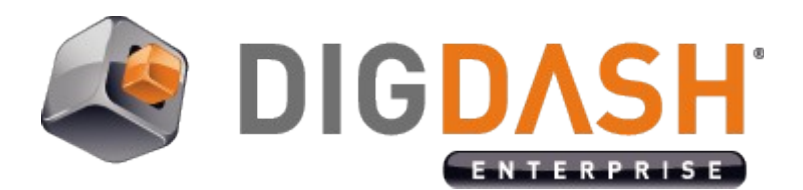

# **Charts Specific Features**

This document presents the specific features available on each chart type.

To add a specific feature, open the **Visualization parameters** dialog box, then the **Specific features** tab. You can select some features directly in the interface (they are written in *italic* in this document). For features which are not directly available, click **Add** then enter the feature name and value.

#### **I. TABLE**

#### *I.1 Features list*

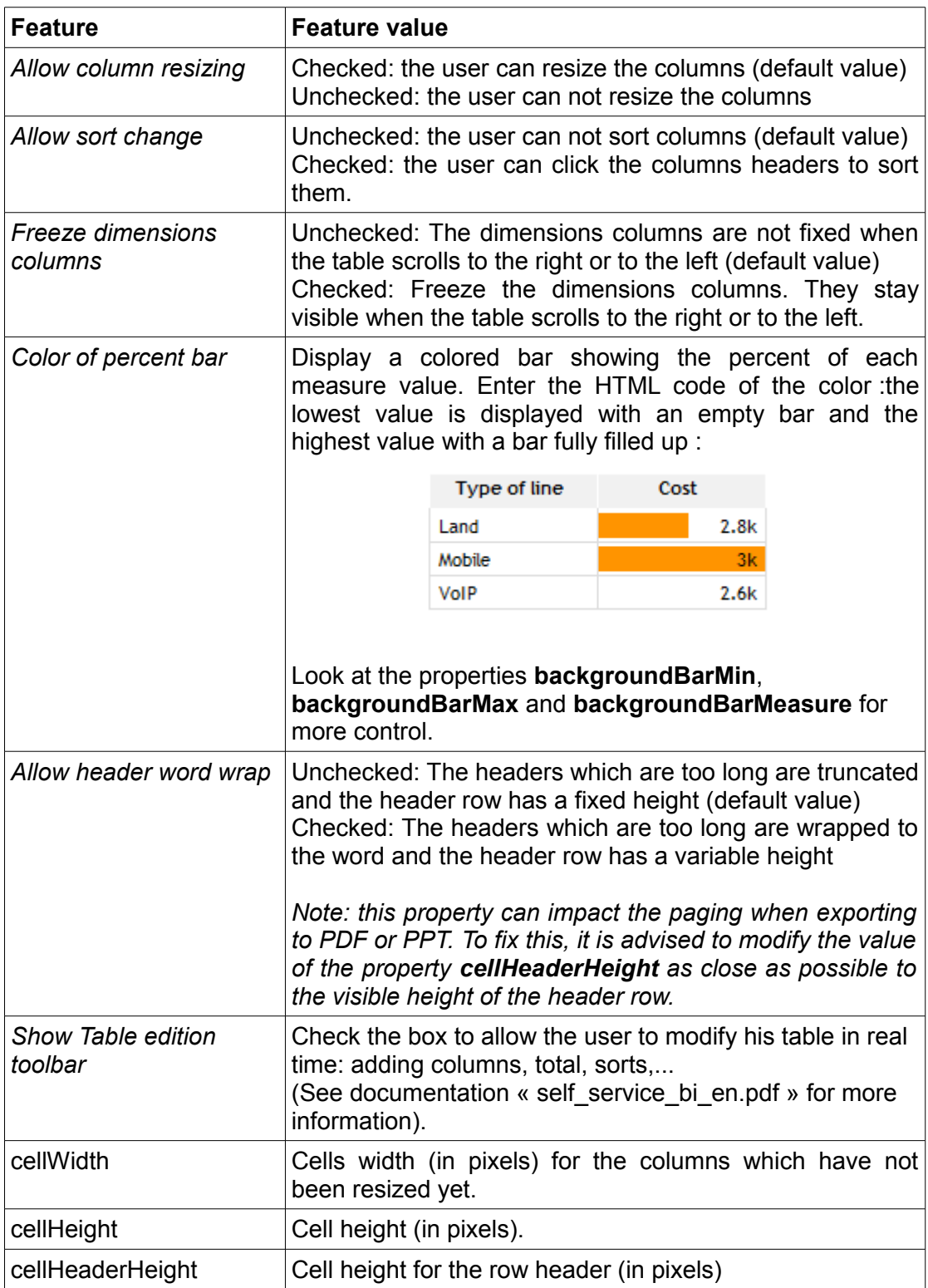

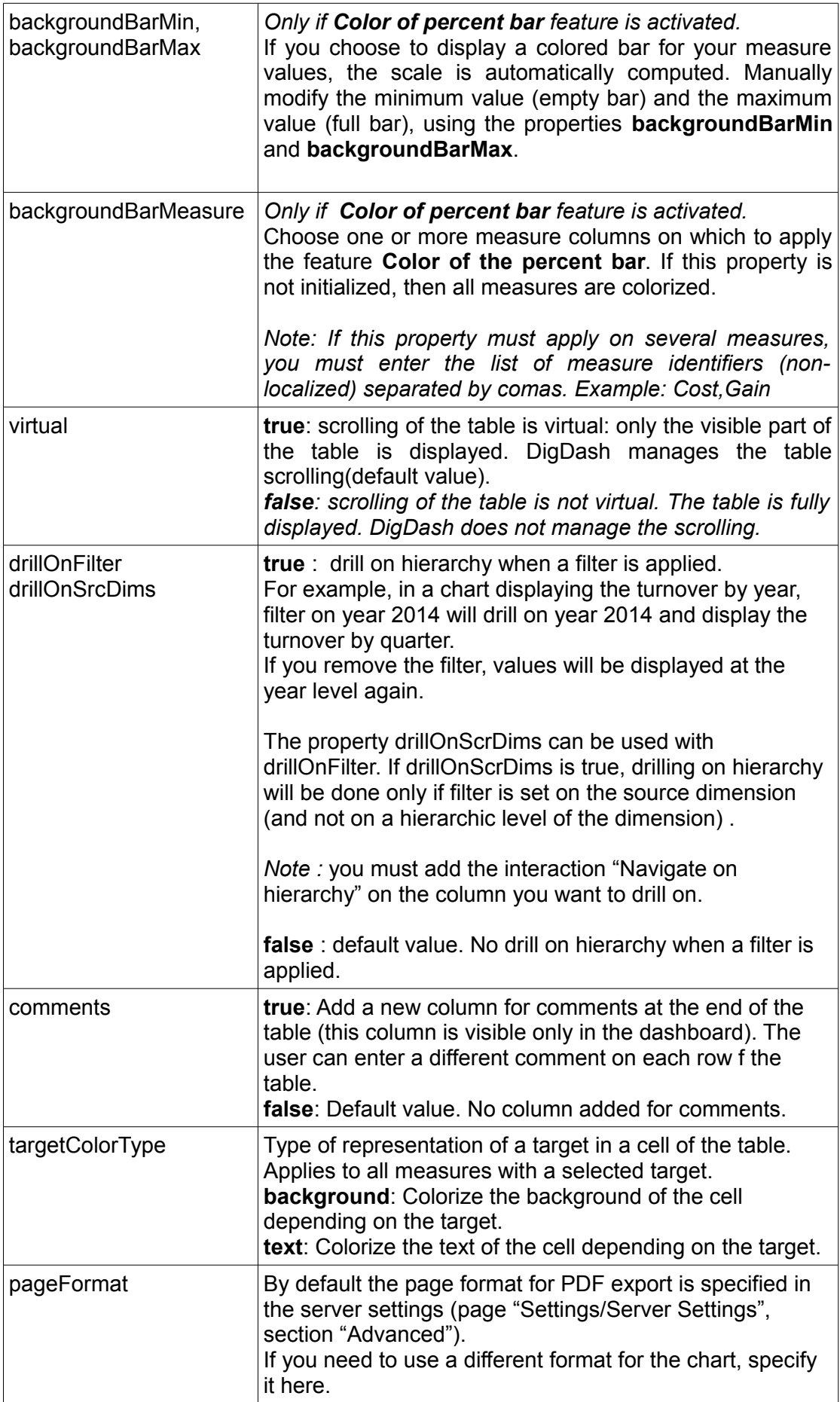

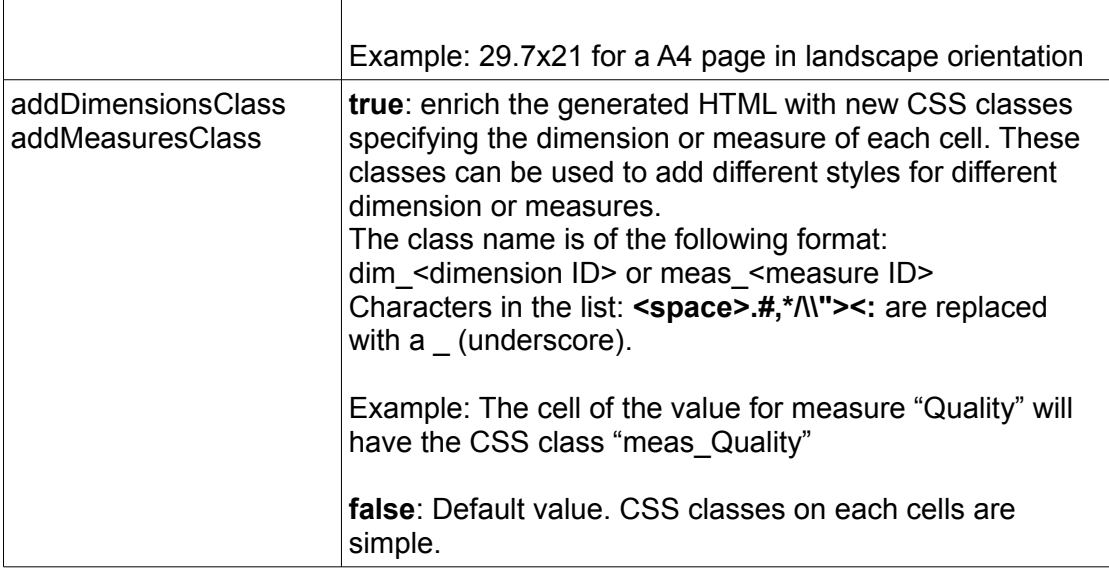

## **II. CROSS TABLE**

#### *II.1 Features list*

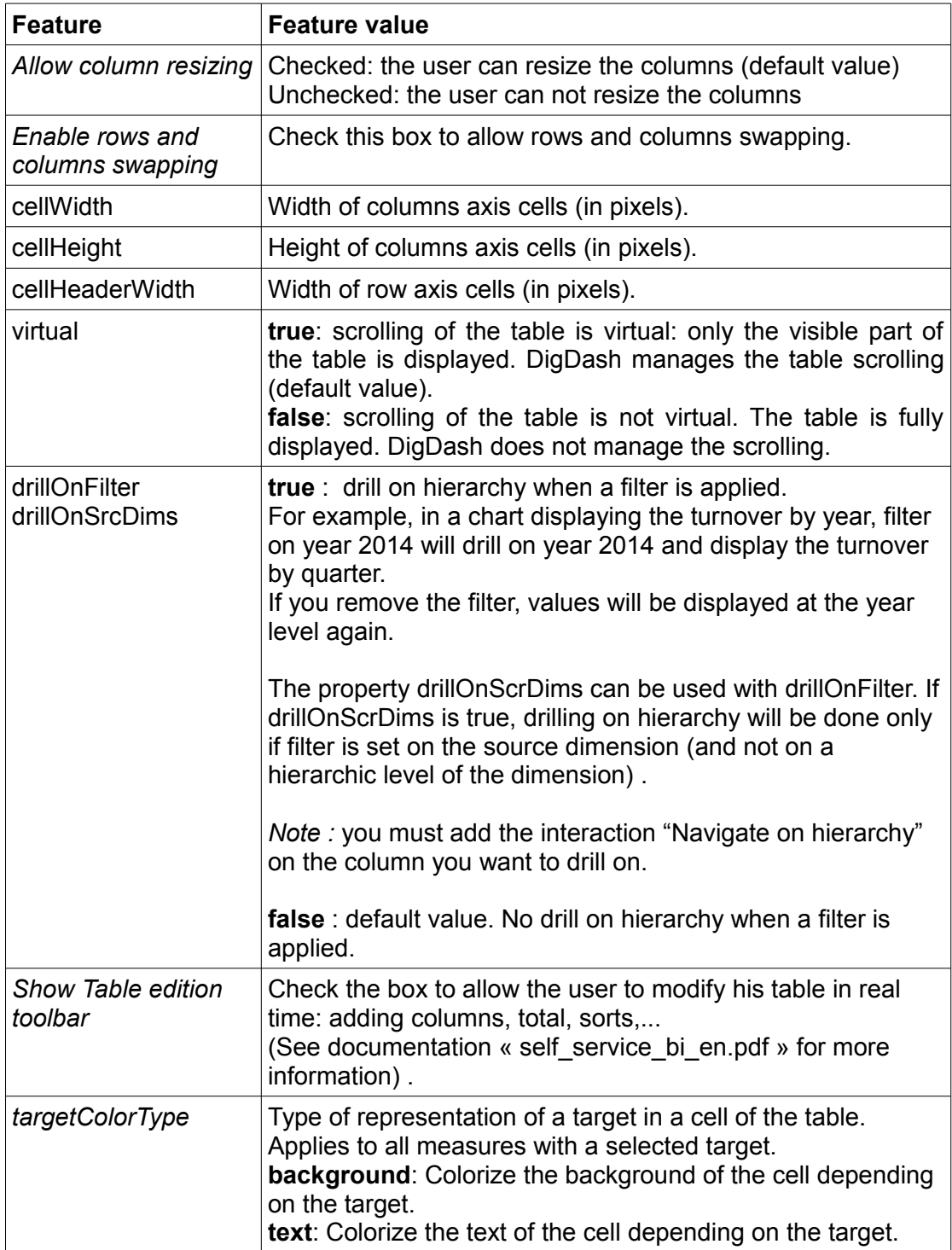

 $\nabla$  Area

 $\blacktriangleright$  Date

 $\begin{array}{c|c} \hline \rule{0pt}{1ex} \end{array} \qquad \begin{array}{c} \hline \rule{0pt}{1ex} \end{array} \qquad \begin{array}{c} \hline \rule{0pt}{1ex} \end{array} \qquad \begin{array}{c} \hline \rule{0pt}{1ex} \end{array} \qquad \begin{array}{c} \hline \rule{0pt}{1ex} \end{array} \qquad \begin{array}{c} \hline \rule{0pt}{1ex} \end{array} \qquad \begin{array}{c} \hline \rule{0pt}{1ex} \end{array} \qquad \begin{array}{c} \hline \rule{0pt}{1ex} \end{array} \qquad \begin$ 

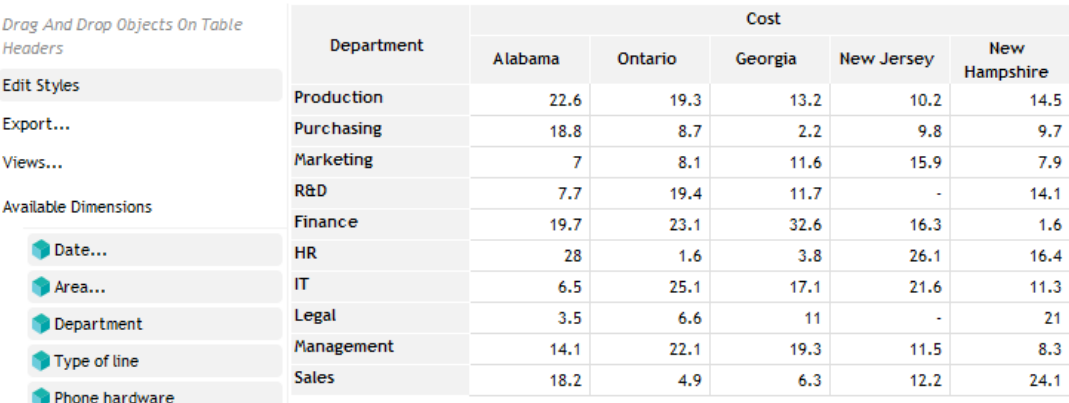

 $\mathsf{Options} \dots$ 

Available Measures

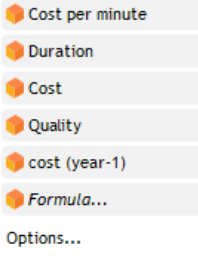

# **III. OLAP TABLE**

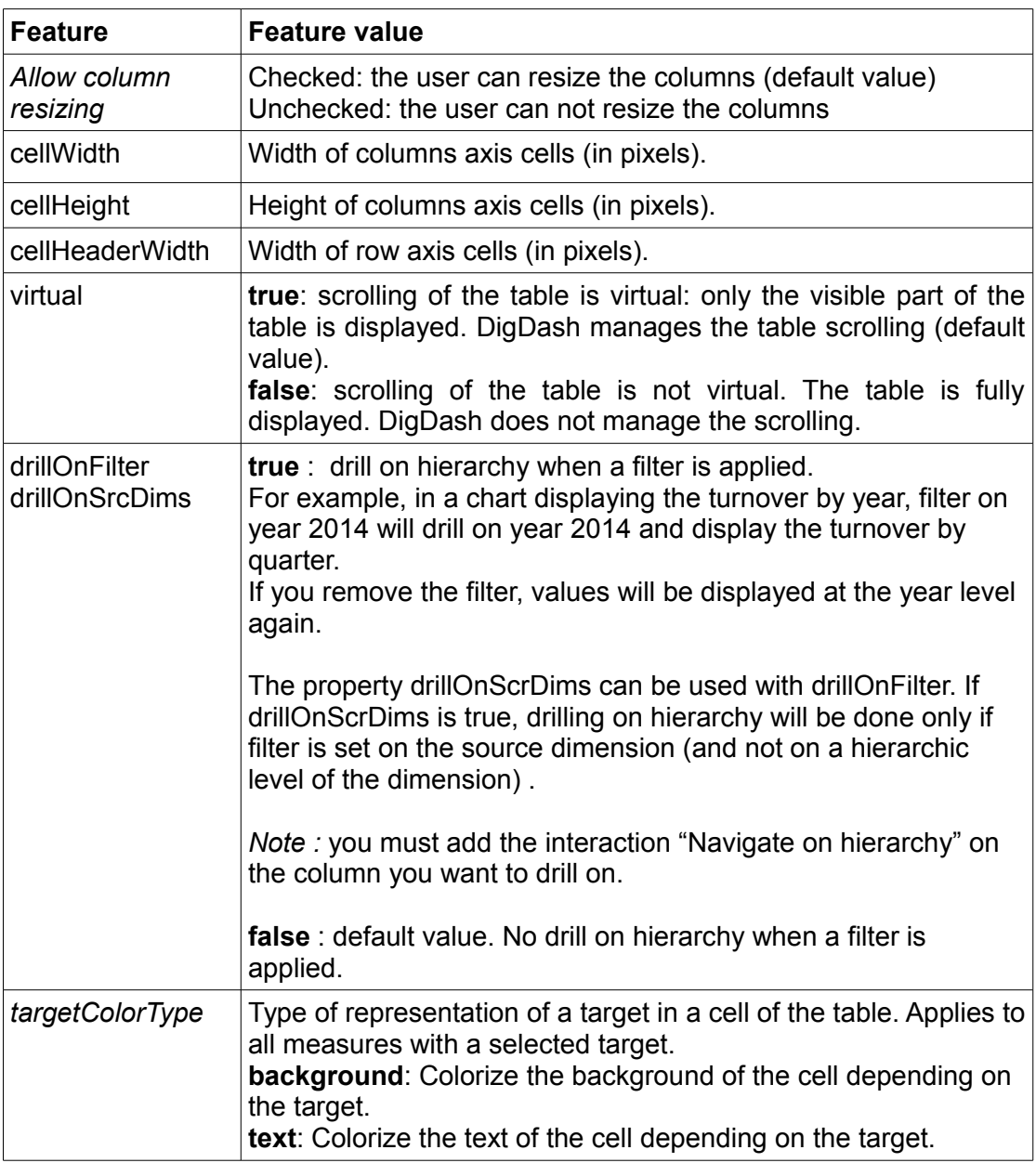

#### **IV. TREE TABLE**

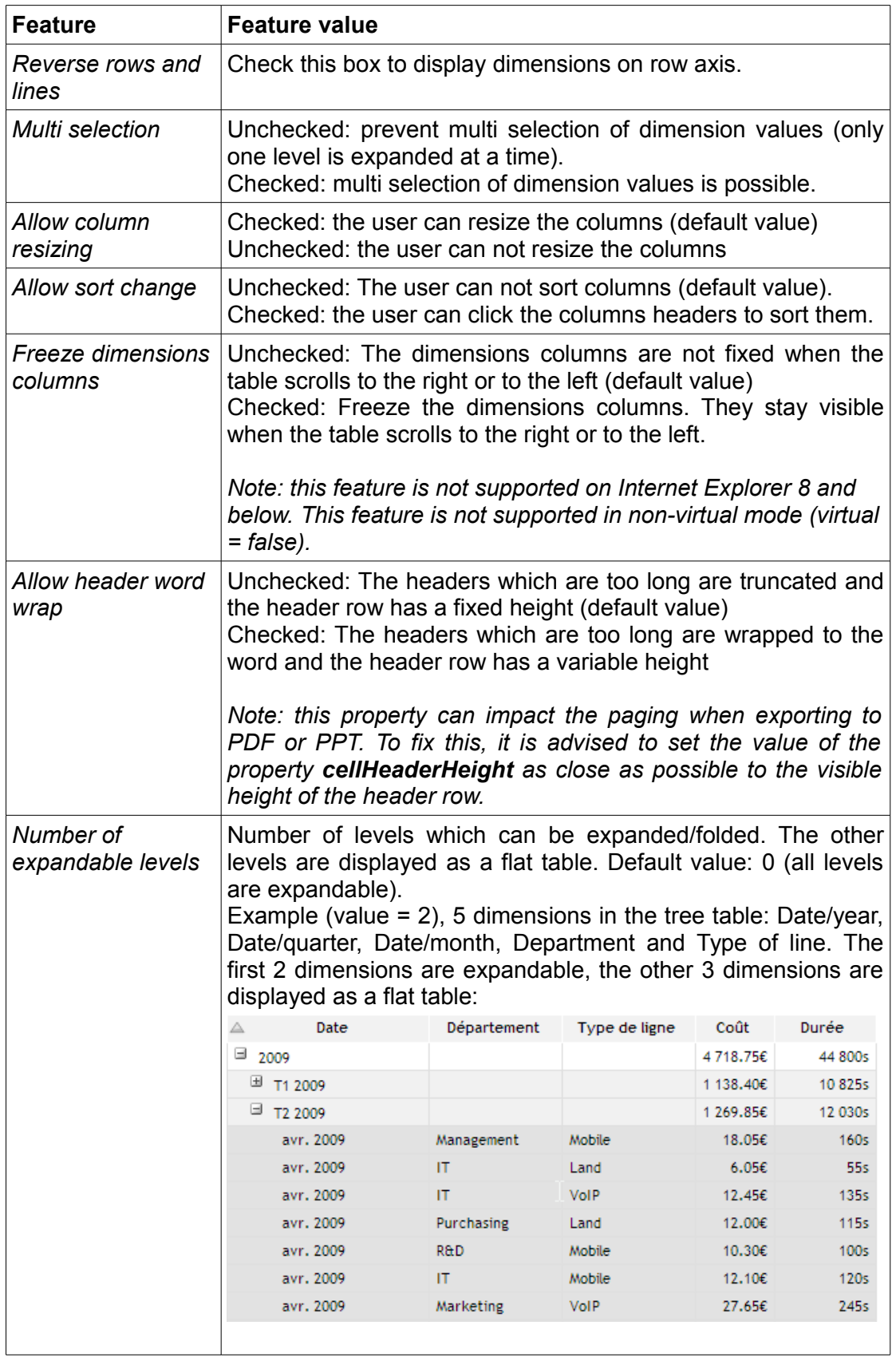

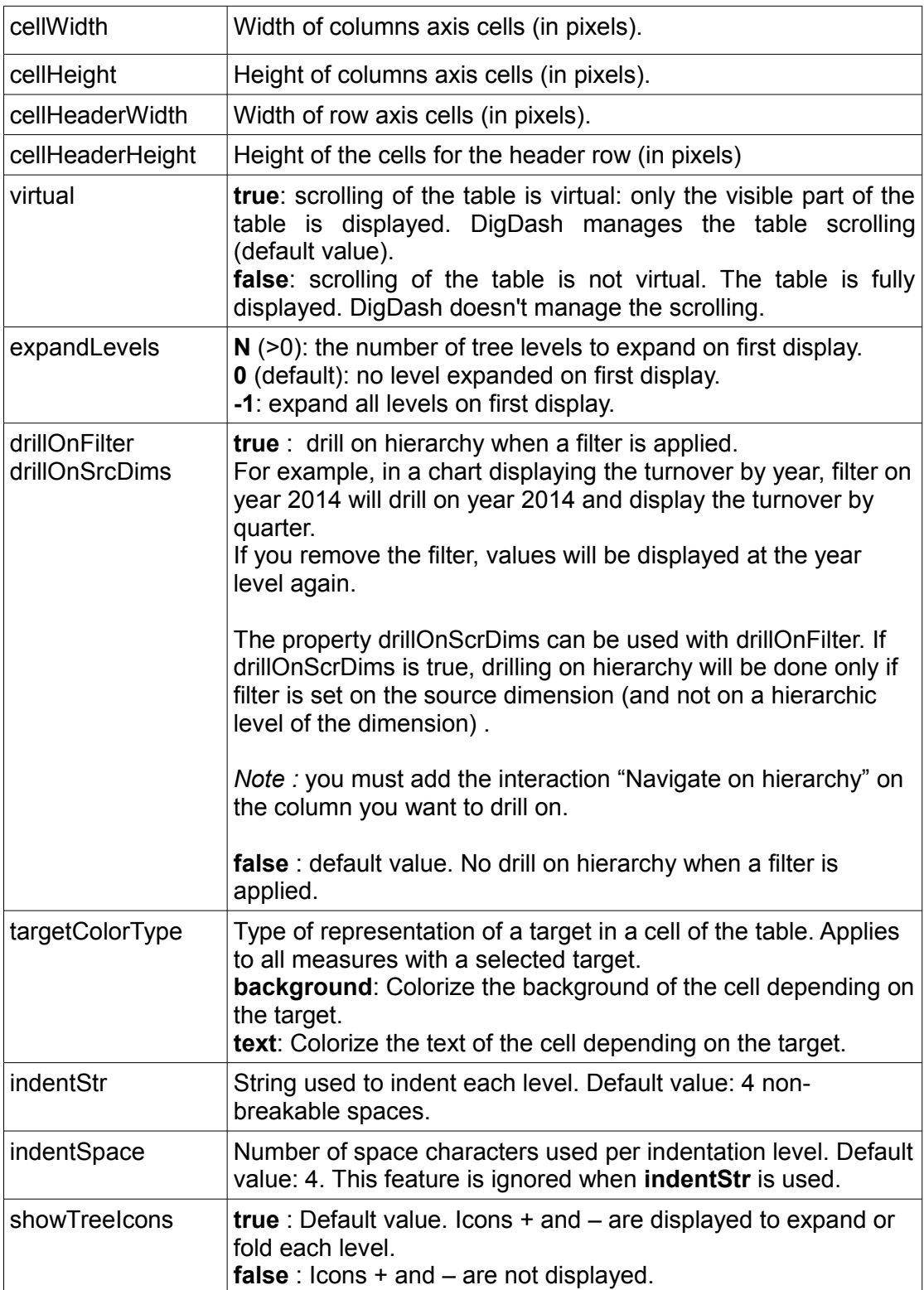

### **V. TEXT CLOUD**

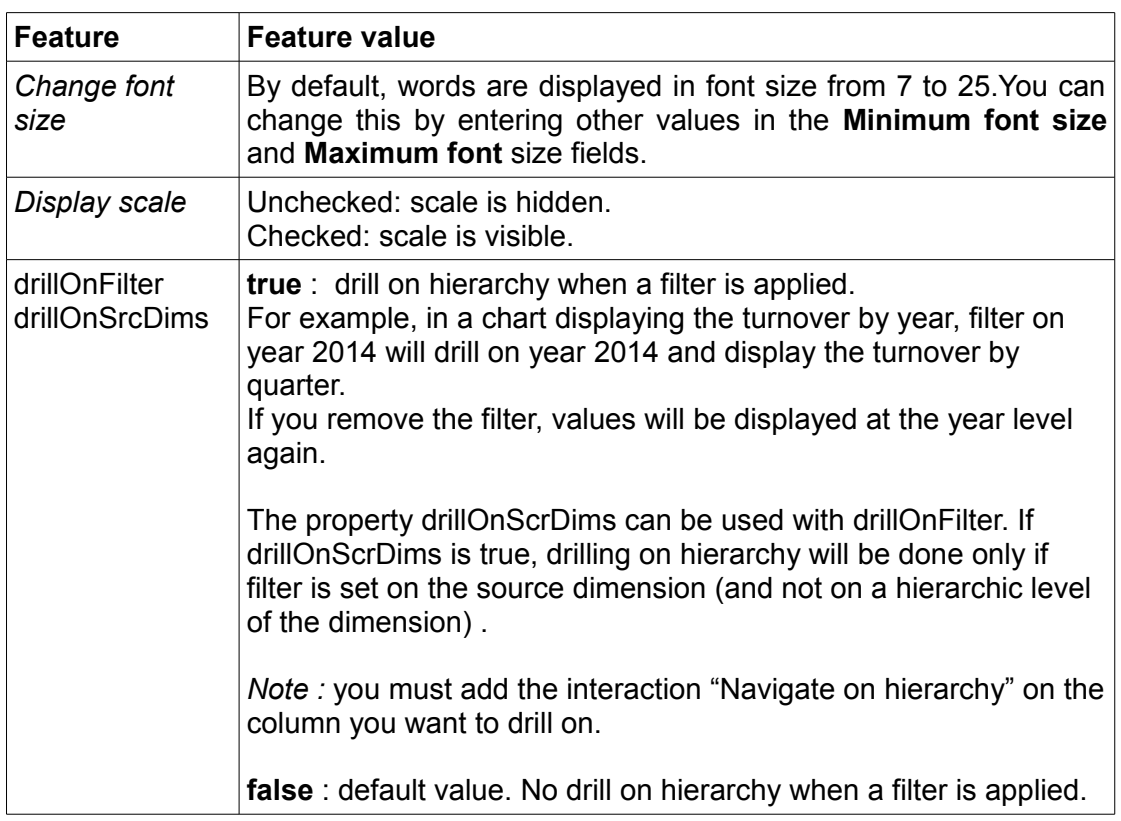

### **VI.PIE**

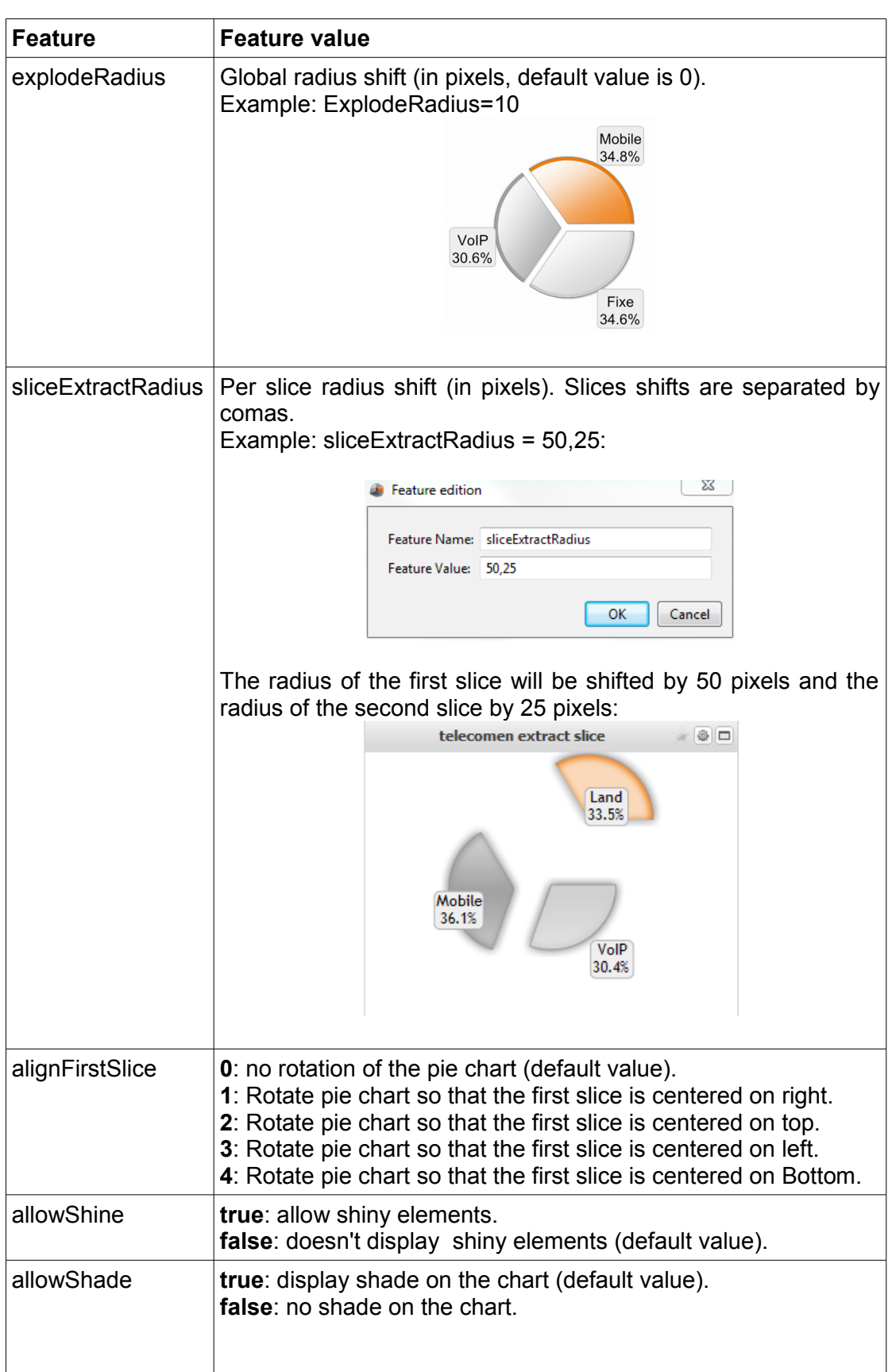

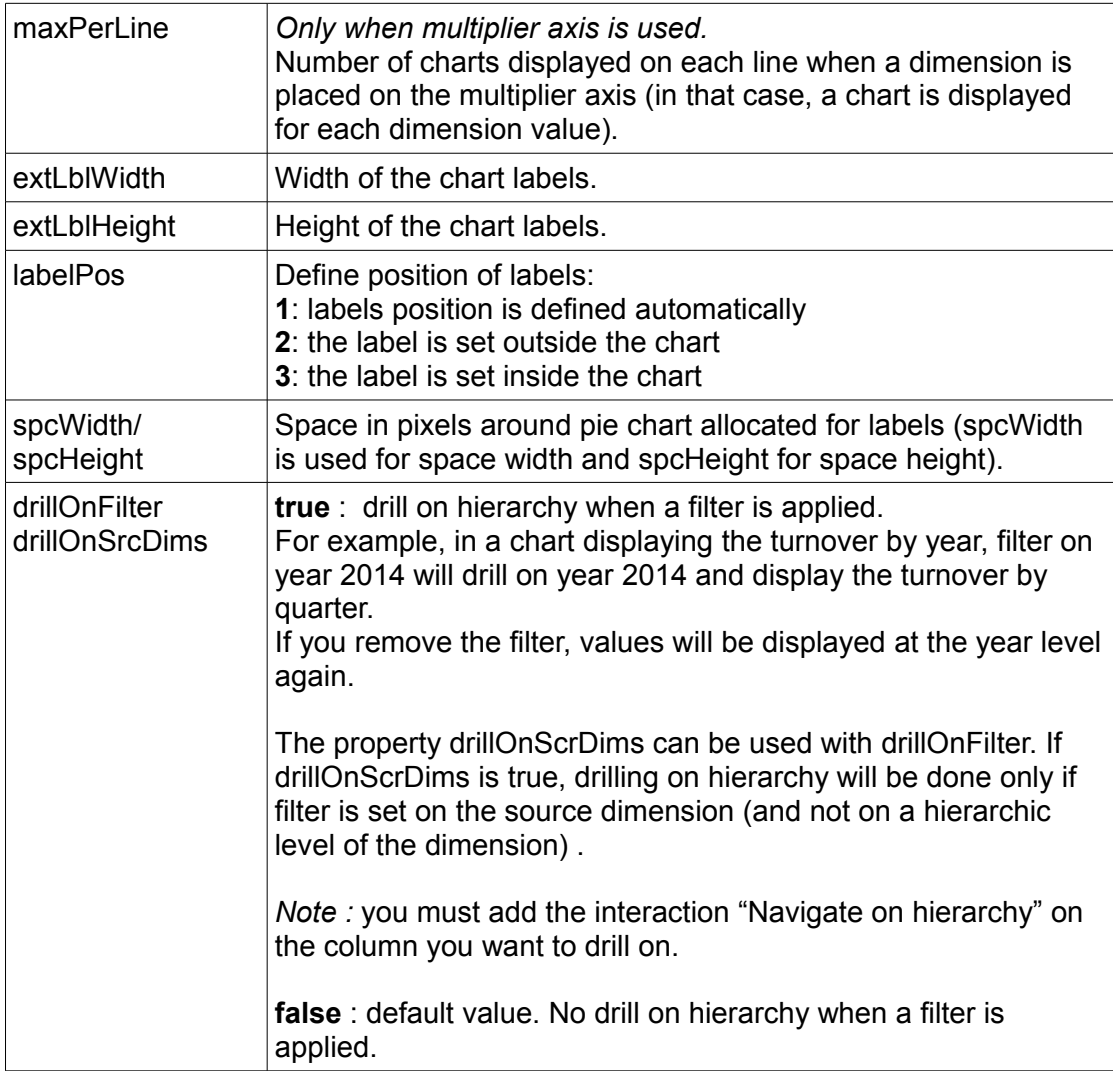

### **VII. RADAR**

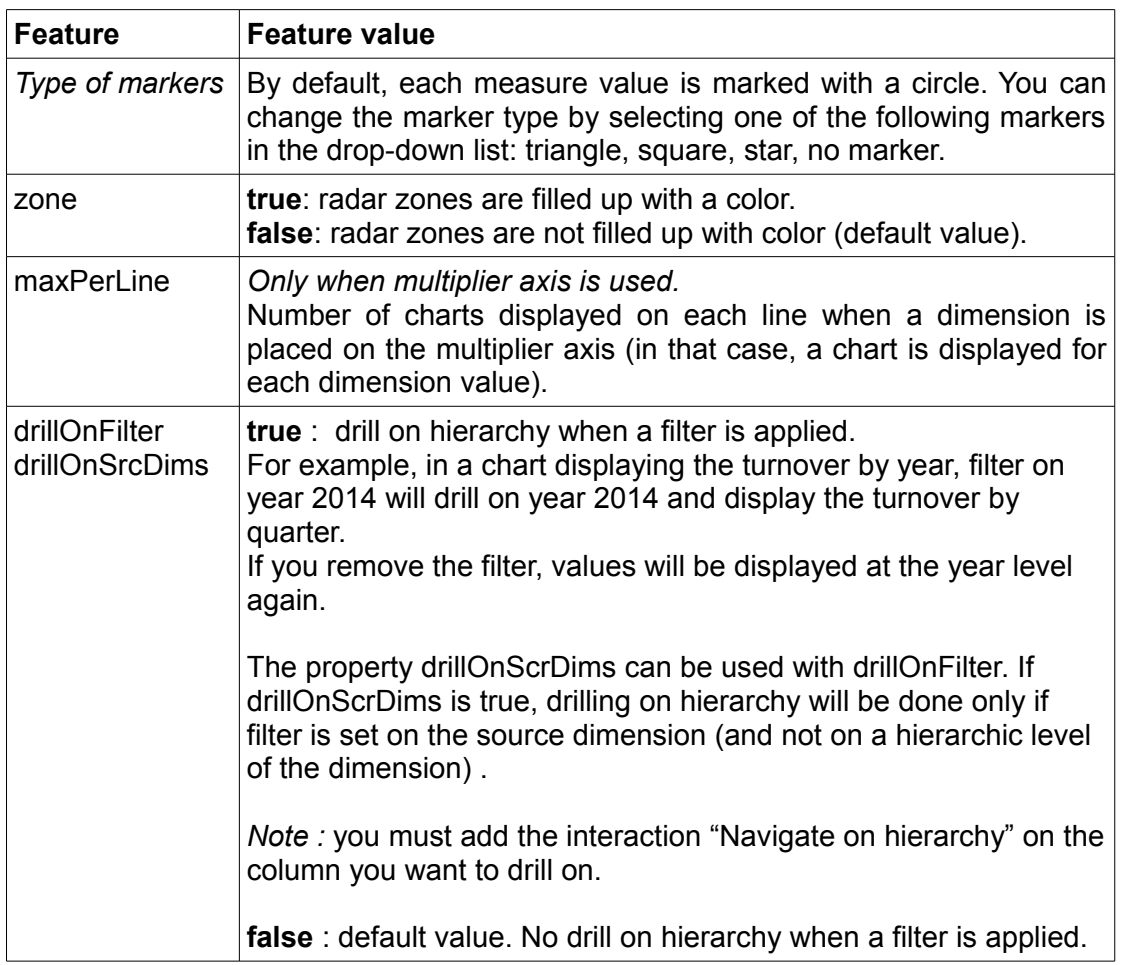

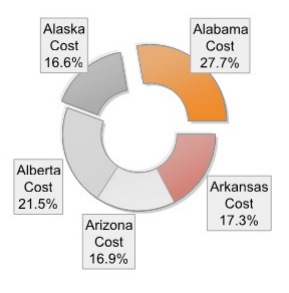

**VIII. RING**

#### **IX.BUBBLES**

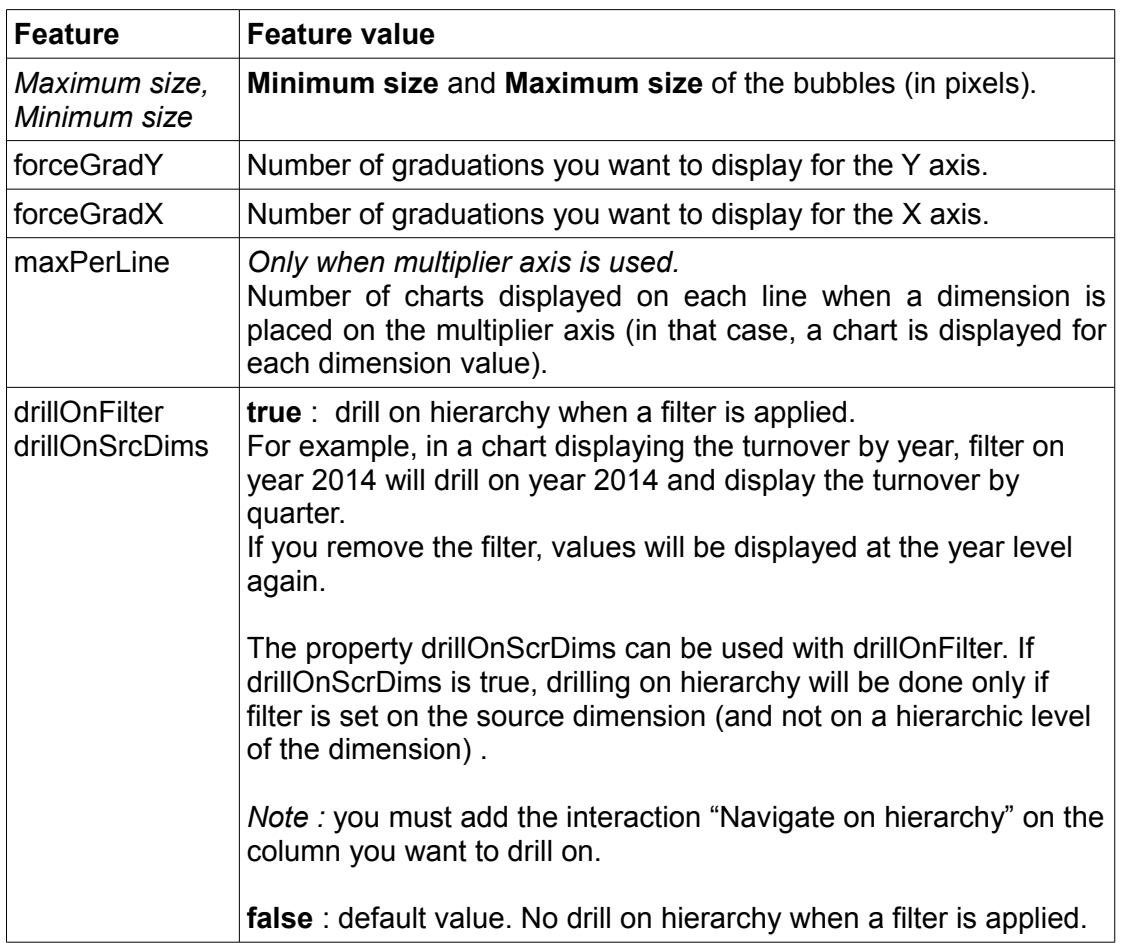

# **X. SCATTER**

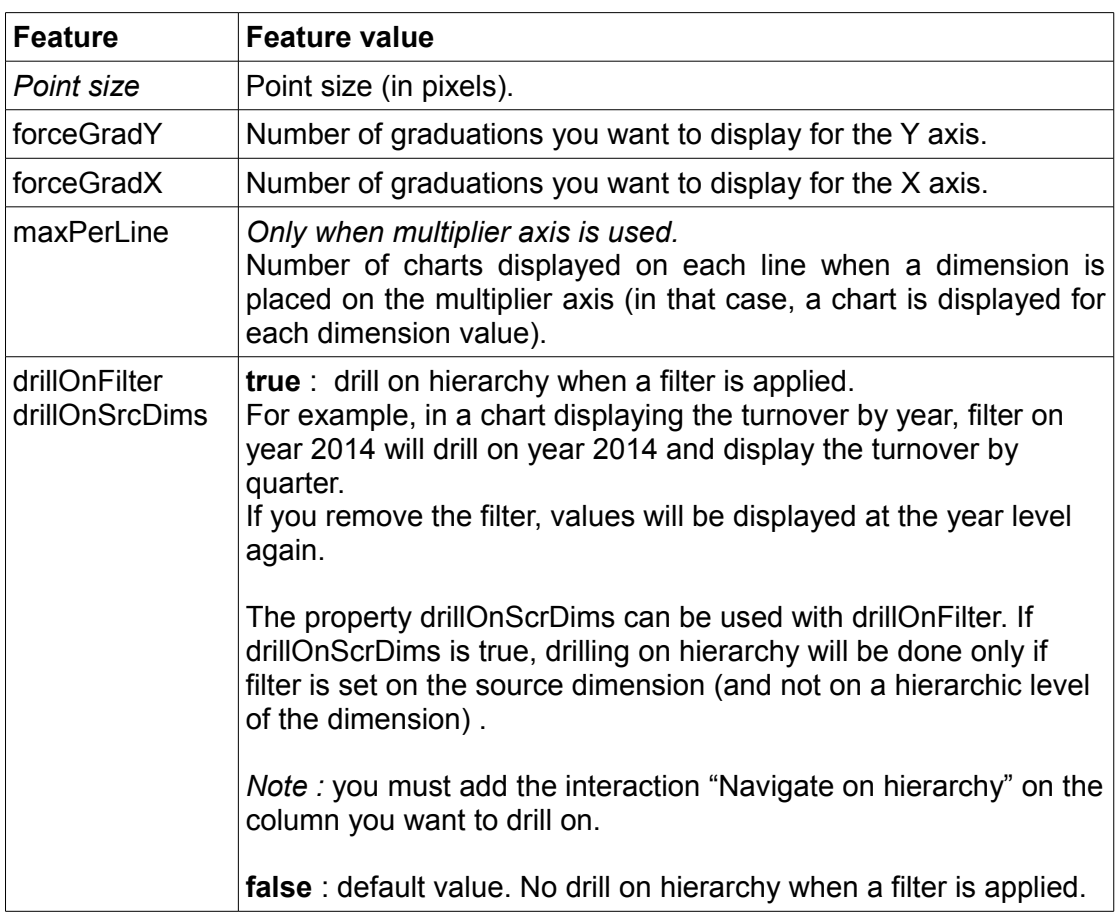

# **XI.LINES, ZONES**

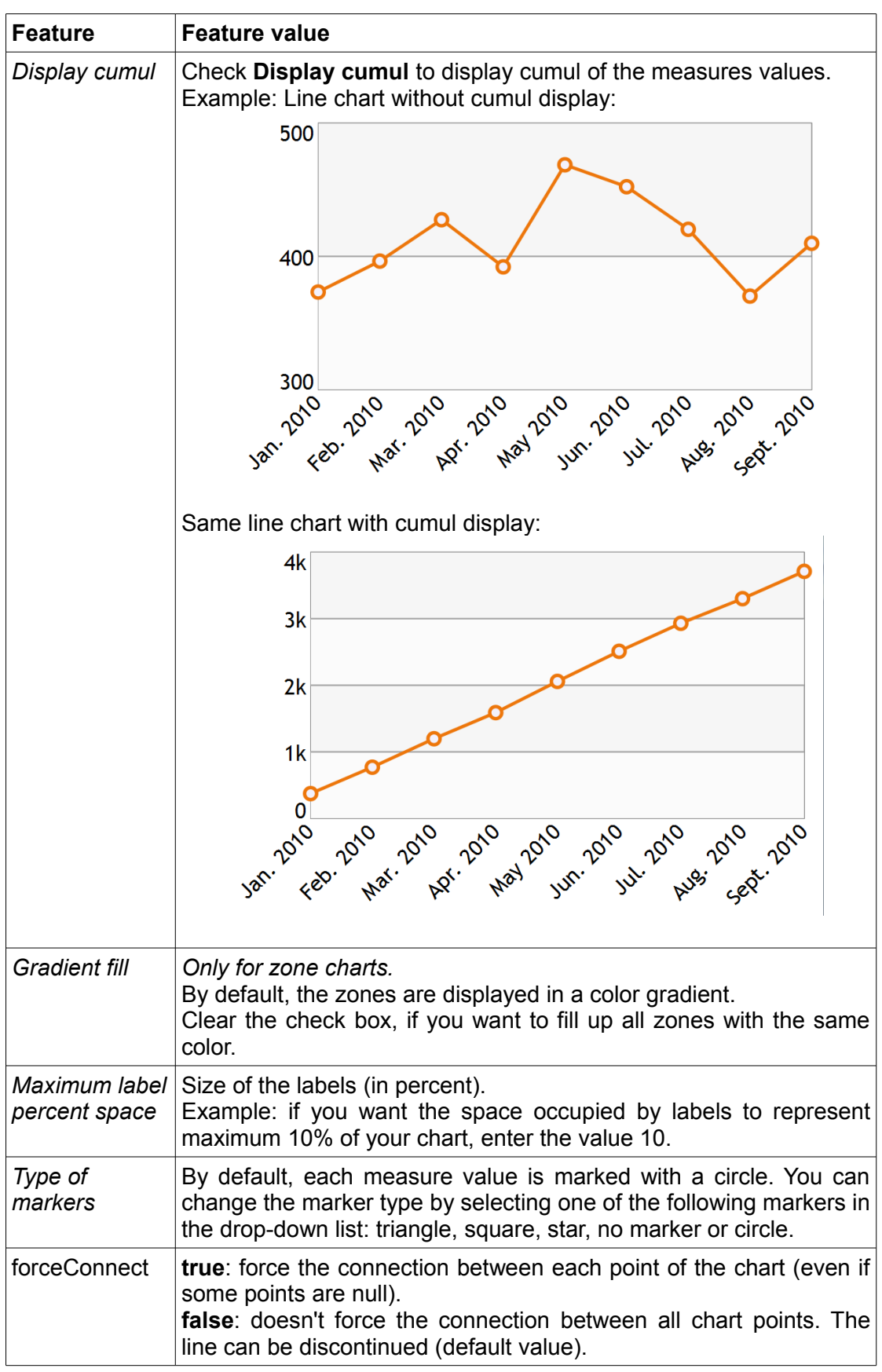

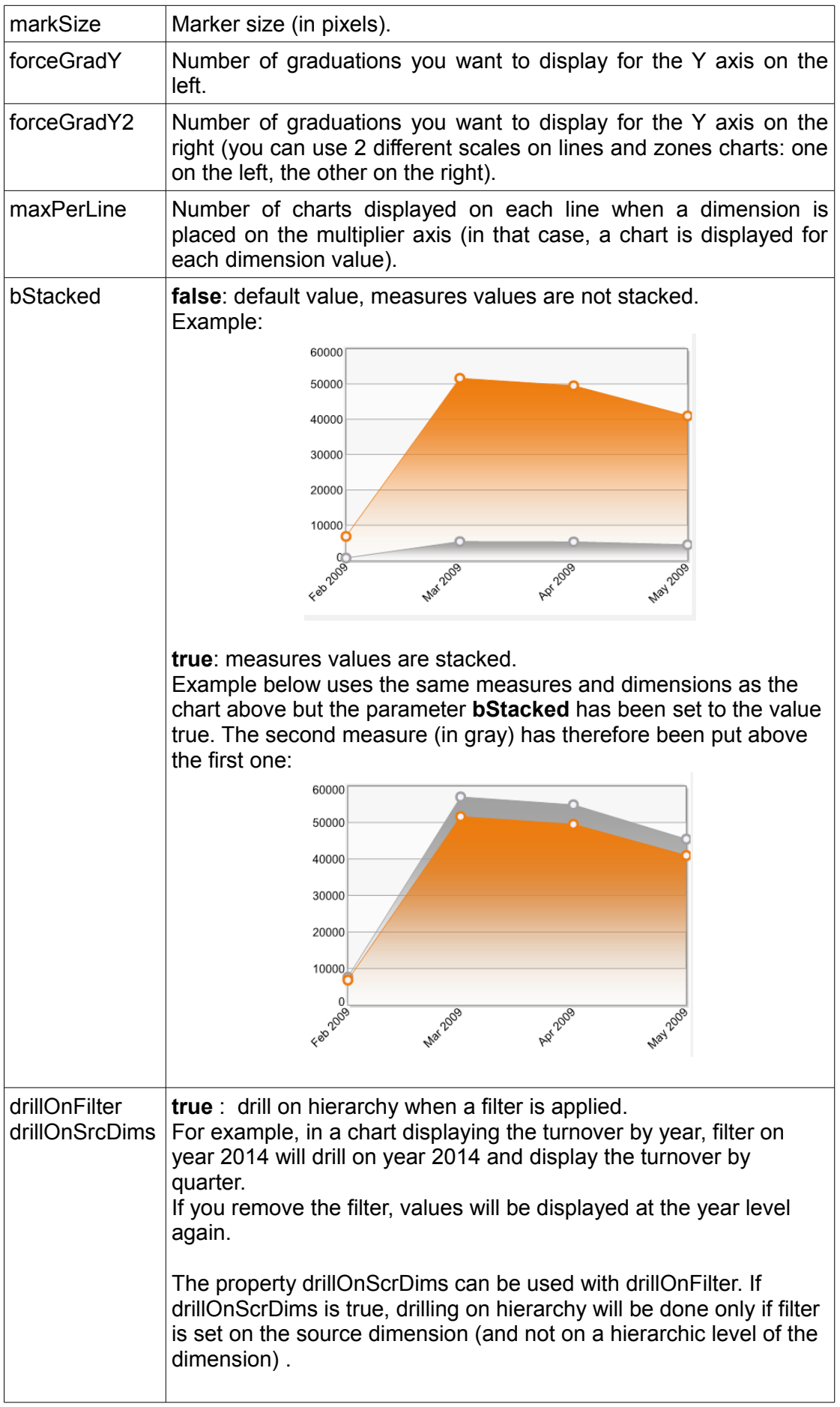

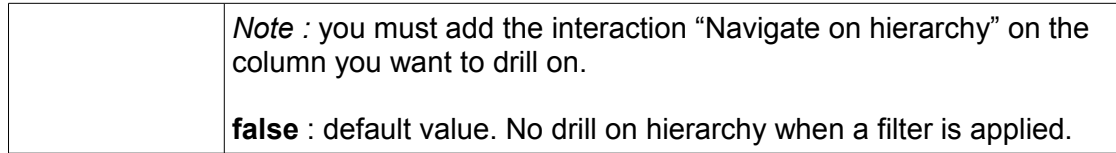

#### **XII. ENERGY BARS**

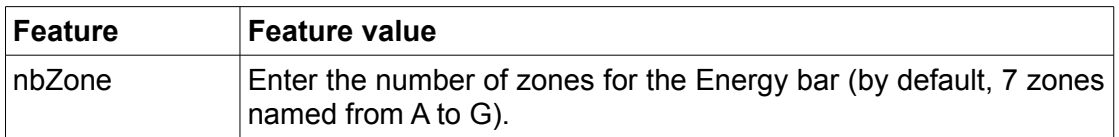

## **XIII. PROGRESS BARS**

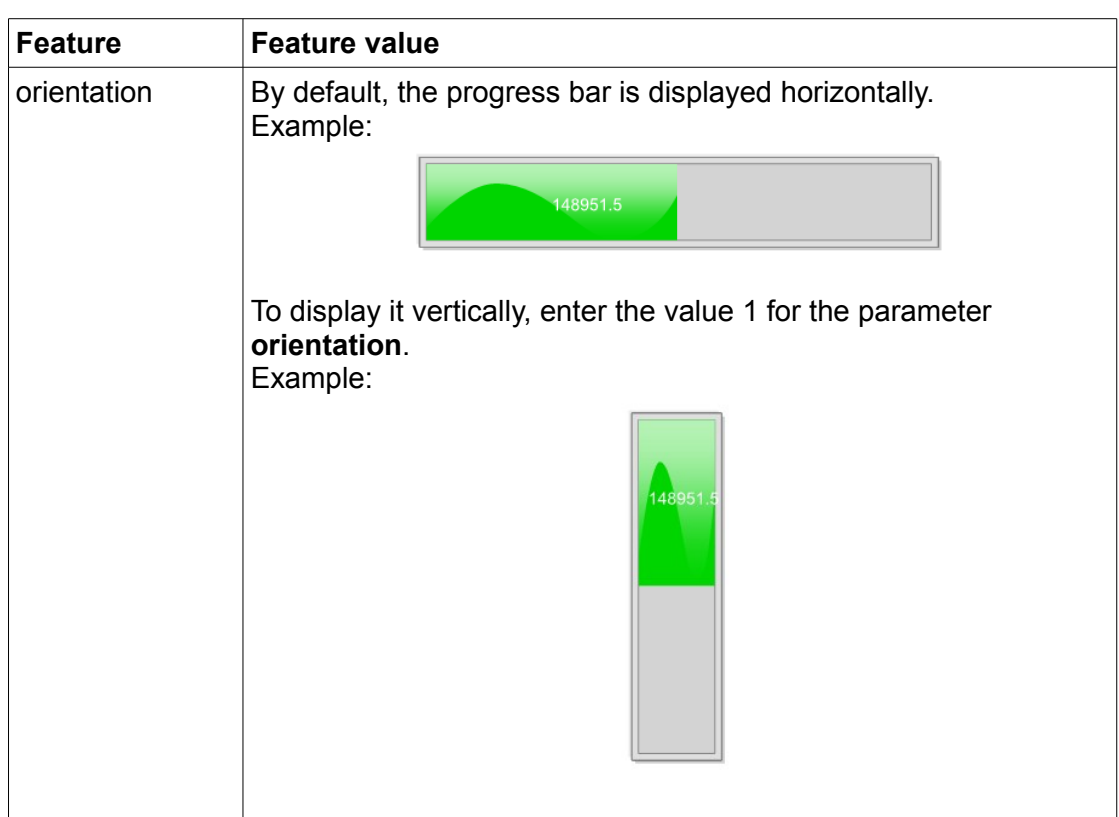

### **XIV. GAUGES**

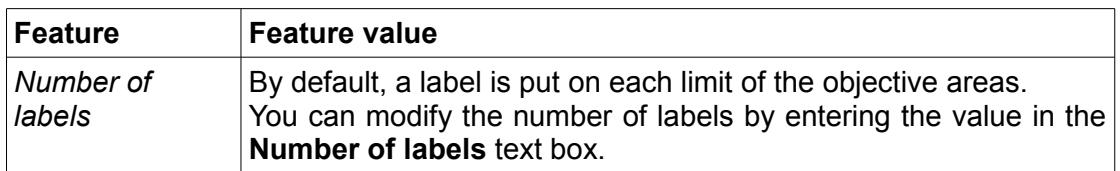

# **XV. COLUMNS, BARS**

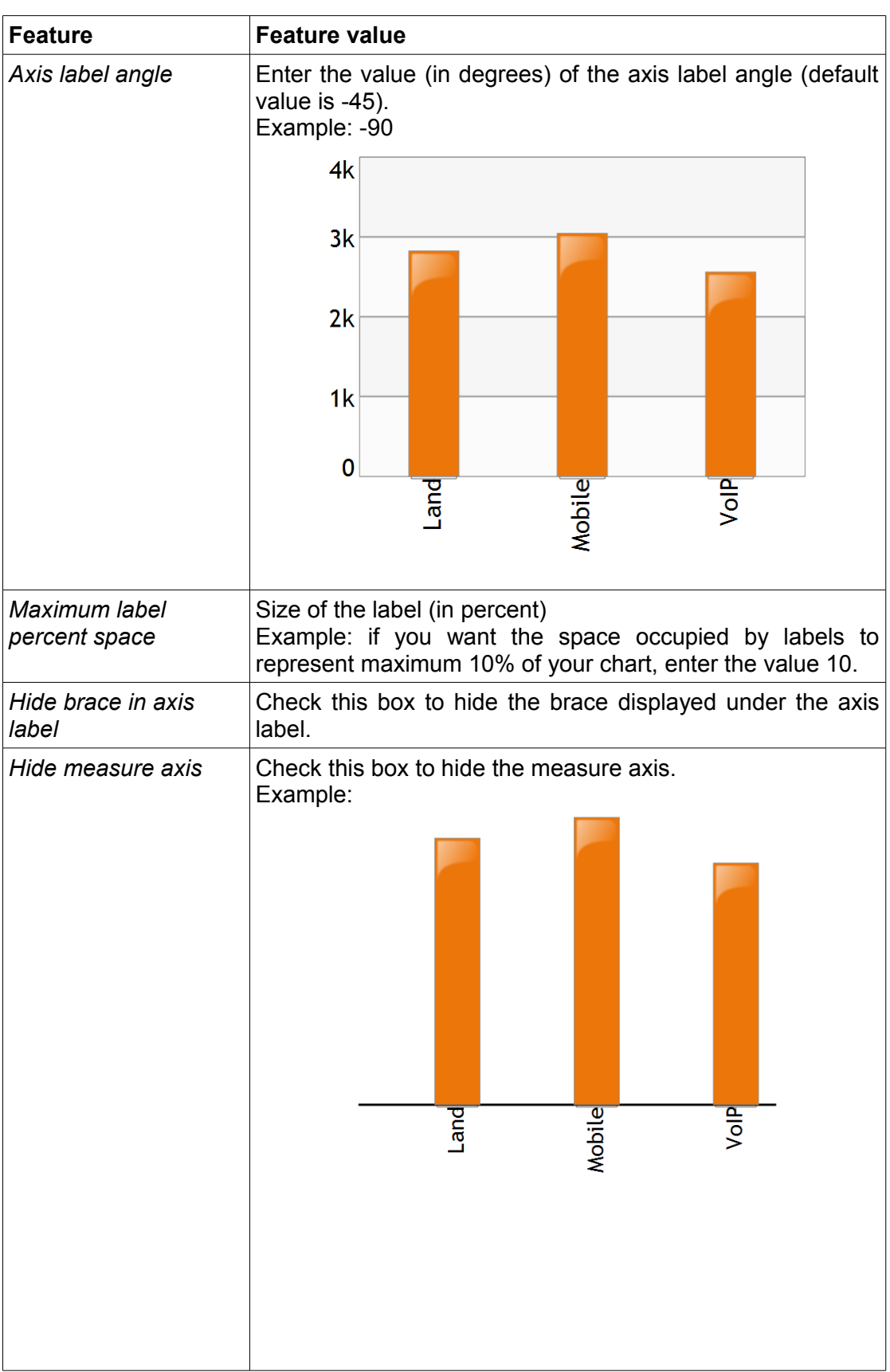

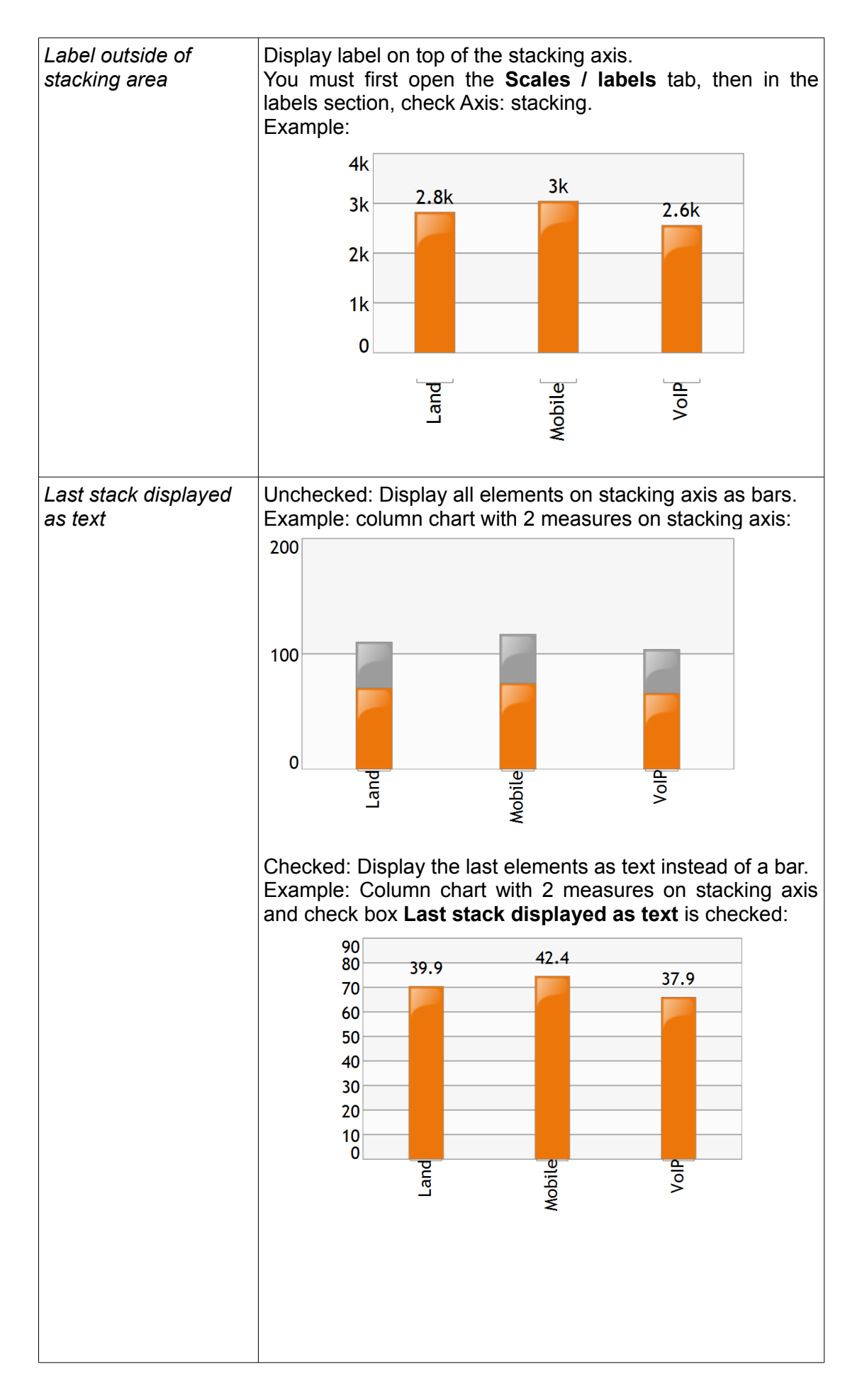

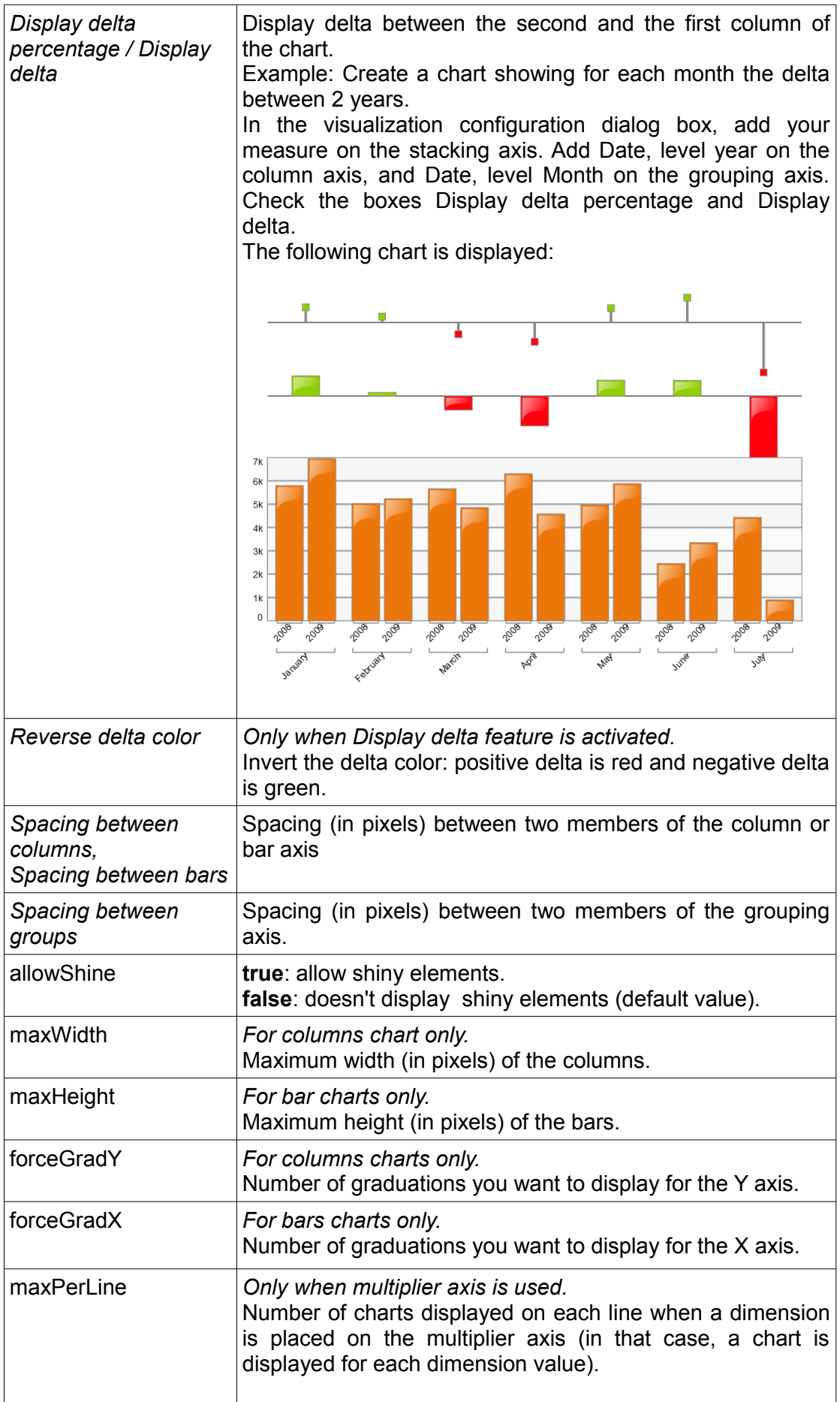

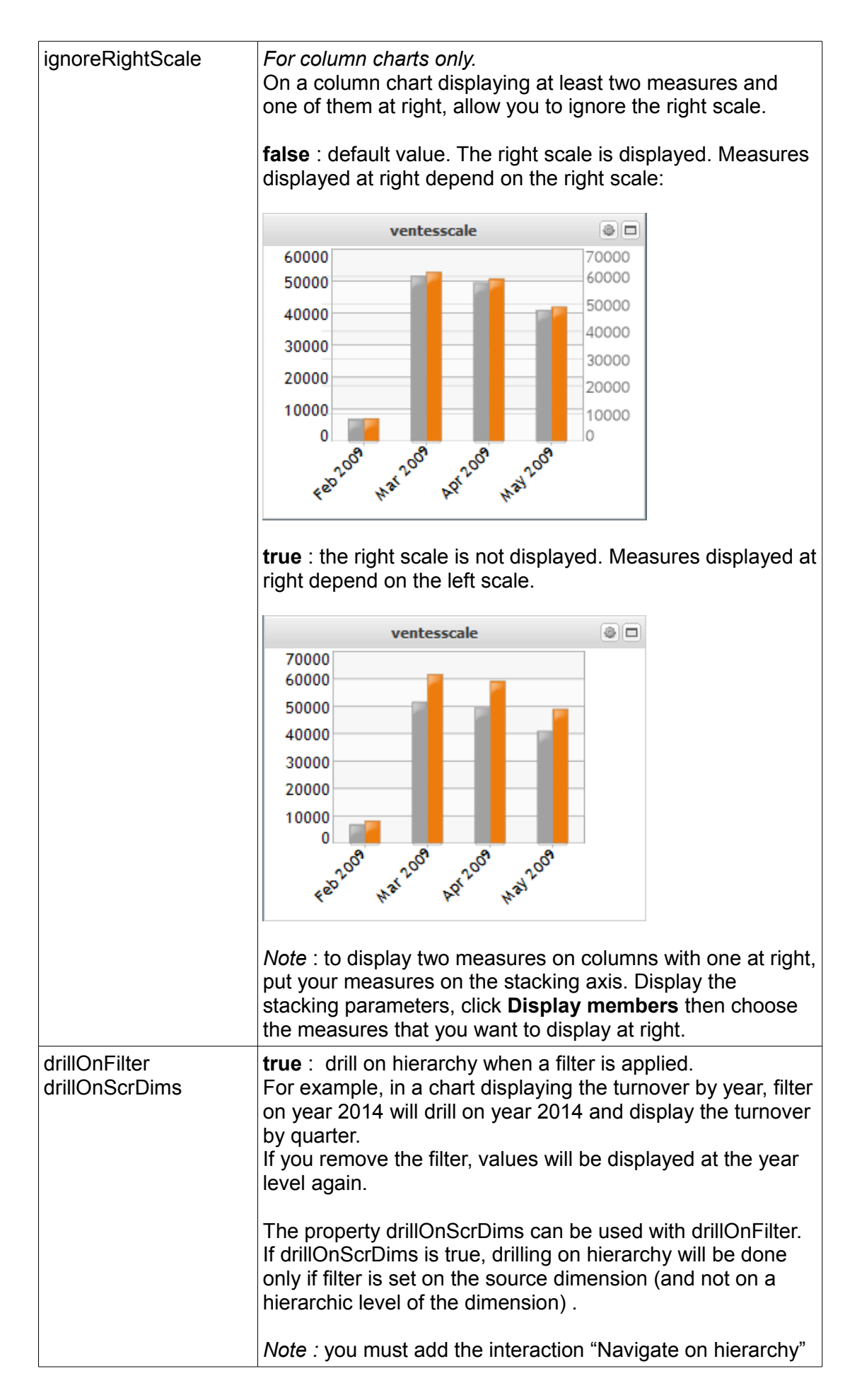

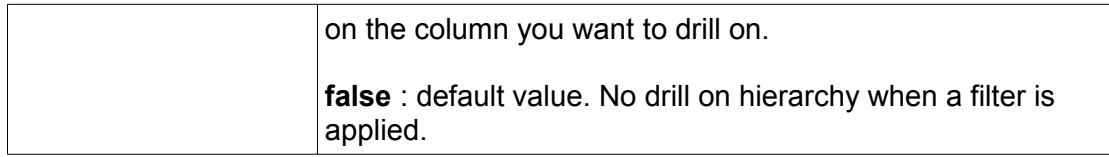

#### **XVI. MAPS**

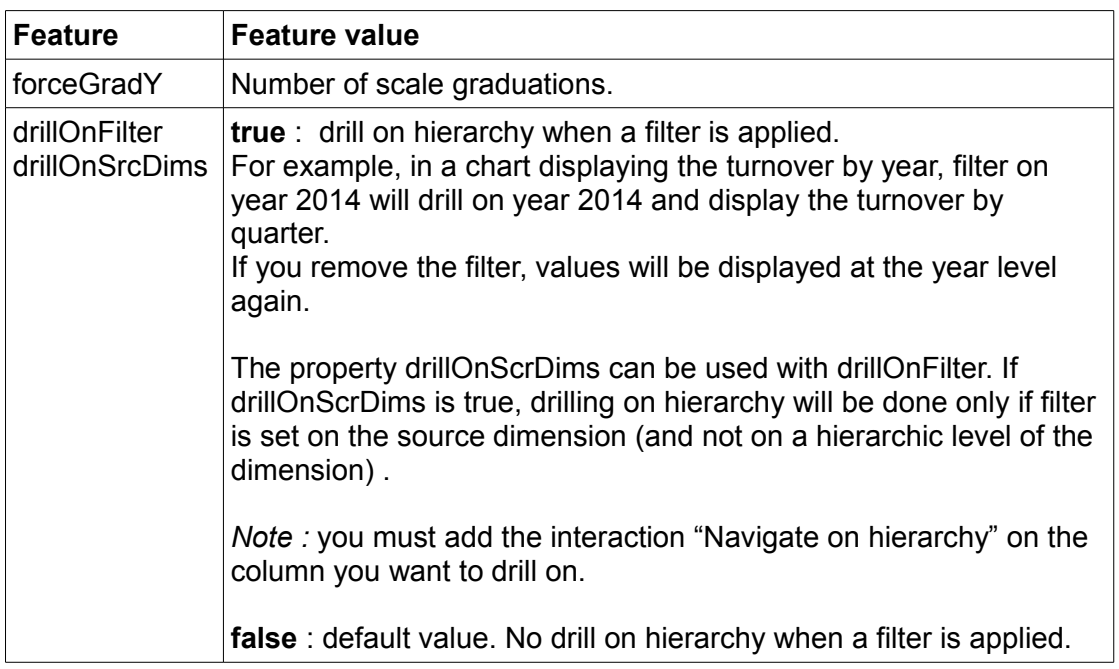